SD00166C/07/EN/06.20

71477643 2020-03-03

# Special Documentation Activation codes kit

For extended functionality

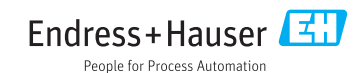

## 1 Liquiline/Liquistation/Liquiport/Liquiline System

Activation codes are required for:

- Additional functions, e.g. fieldbus communication
- Firmware upgrades
- Modifications, e.g. deactivation of fieldbus protocols

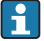

If the original device already has activation codes, these codes can be found on the inside nameplate or on the outside of the device. The corresponding device functions are activated at the factory. Codes are only required if servicing the device or deactivating fieldbus protocols.

1. Enter the activation code: Menu/Setup/General settings/Extended setup/Data management/Activation code.

- 2. Confirm your entry.
	- $\rightarrow$  The new hardware or software function is activated and can be configured.

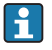

A list of the most common activation codes is provided in the table below. Information on activation codes available for the field device is available from the sales organization.

*The first digits of the activation code indicate which function an activation code enables:*

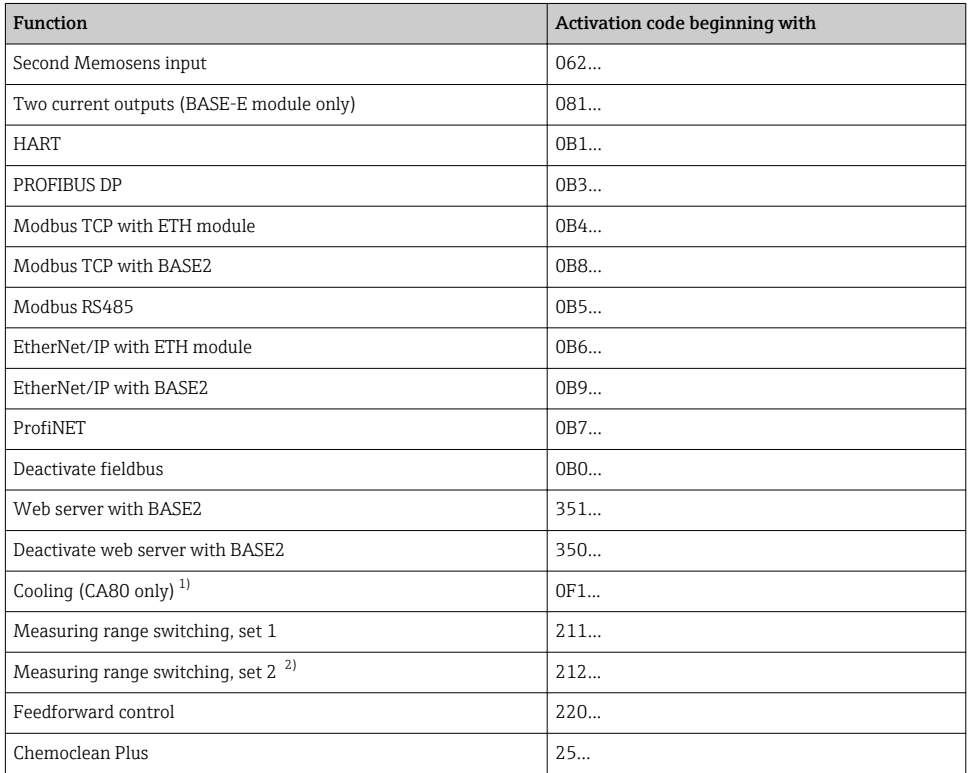

I۰

<span id="page-2-0"></span>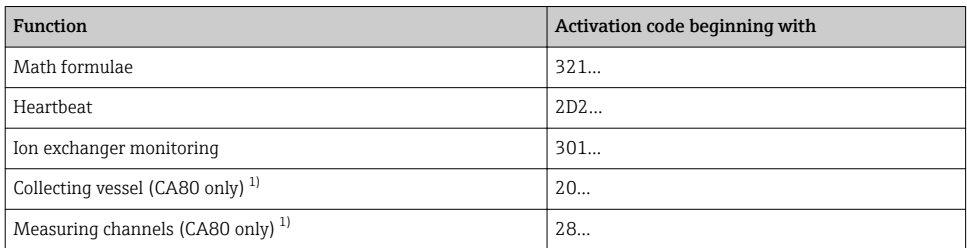

1) Availability depends on the measuring parameter<br>2) When you order the "Measuring range switching"

2) When you order the "Measuring range switching" option, you receive two activation codes. Enter the two codes to have two sets for measuring range switching.

#### 1.1 Notes regarding the fieldbus and web server

Only one fieldbus can be active at any one time.

- If several activation codes are entered for fieldbus communication, only the last code to be entered is valid. Any fieldbus activation codes entered beforehand are overwritten.
- If fieldbus communication is deactivated with the Deactivate fieldbus code, this overwrites any existing fieldbus activation code.

The web server is activated independently of the fieldbus.

The web server can be activated in addition to the fieldbus.

A distinction is made between the following applications for the EtherNet/IP and Modbus TCP fieldbus systems and for the web server:

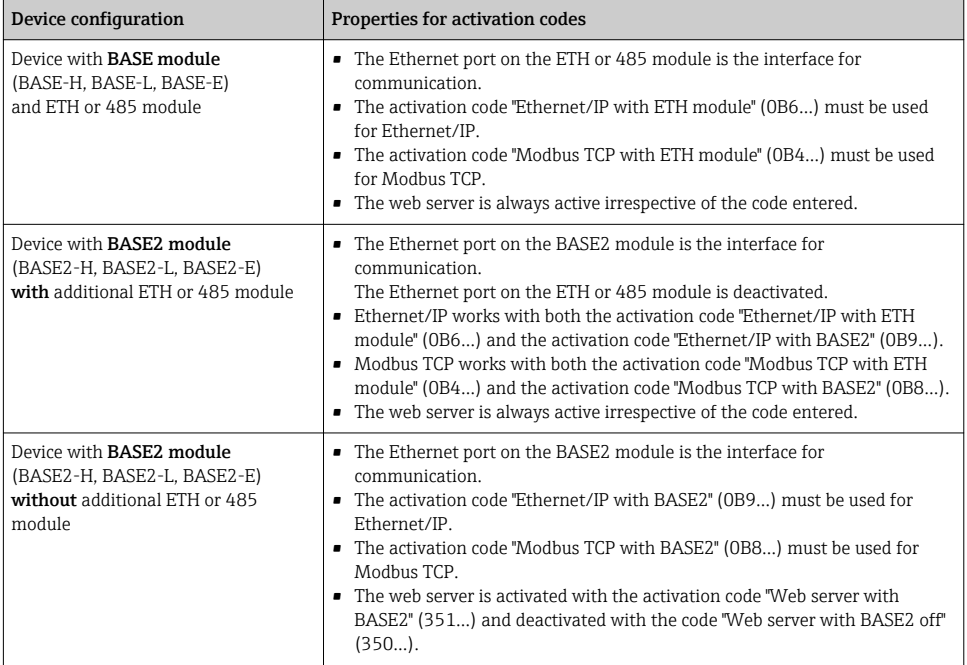

## 2 Liquiline Compact CM82

You require activation codes for: Additional functions, e.g. Bluetooth communication

### 2.1 Via HART

Use a HART Communicator with an installed device description (DD) for Liquiline Compact CM82 or FieldCare with the appropriate device type manager (DTM).

- 1. Main menue/System/Device Management/Upgrade code.
- 2. Enter code: enter the code indicated on the form enclosed and confirm your entry.
	- $\rightarrow$  The new function is activated.

For the activation code to take effect, you now have to restart the compact transmitter (Main menue/System/Device Management/Reset/Device restart).

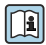

# **BA01845C**

Activation code for Bluetooth: once you have entered a valid code and restarted the transmitter, the compact transmitter is visible in the SmartBlue app. To log in, you require the initial password, e.g. from the Operating Instructions.

#### 2.2 Activation codes

*Functions enabled by the various activation codes:*

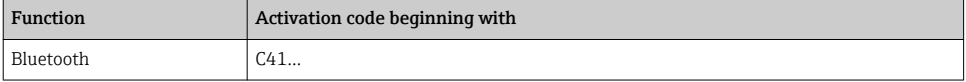

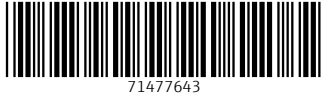

### www.addresses.endress.com

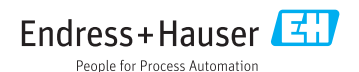